## 配套单编号设定**(FRM0112)**

说明:配套工作单(多张工单合并于一张工单打印发料)编号设置,应用于配套工作单维护 时自动生成配套工单编号。(建议此资料维护)

## 操作方法:

1、新建:新建配套工单分类码

输入新的配套工单分类码(如 "WK") - > 点击"新建" - > 输入说明(配套工单分 类码描述)、流水编号->保存,如图:

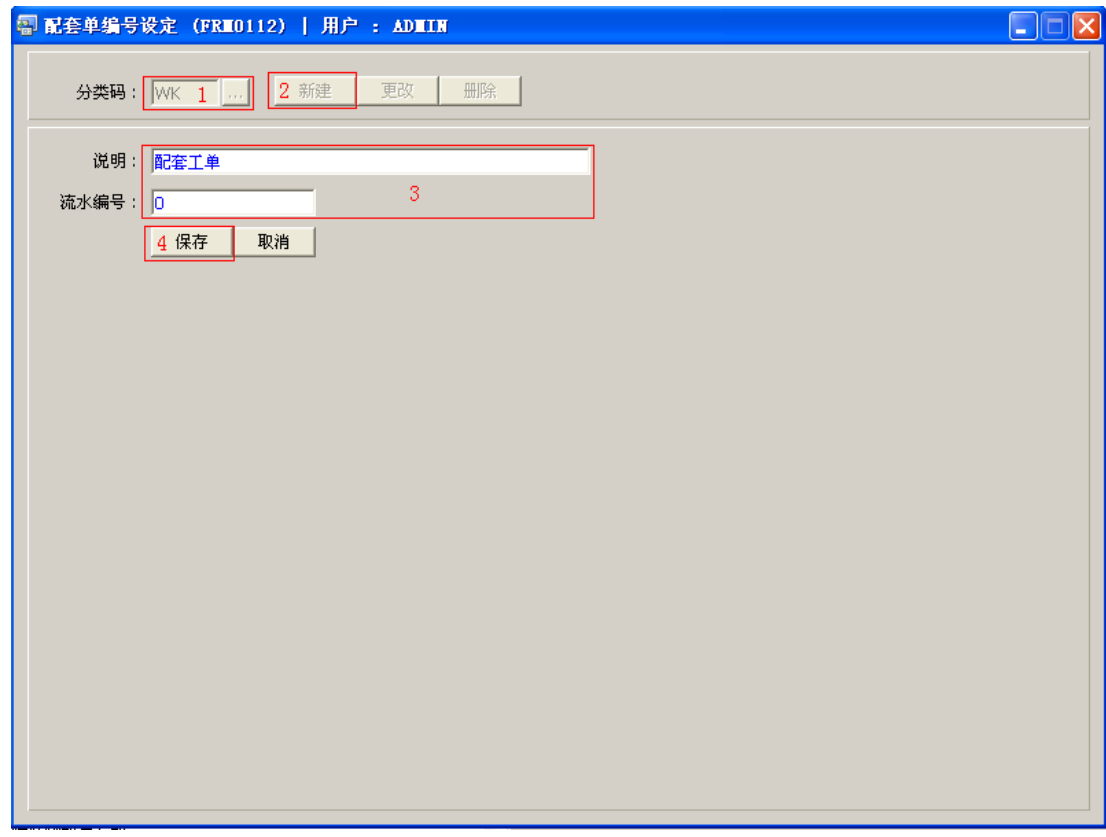

2、更改:可对配套工单分类码说明、流水编号作出更改。

输入需要修改的配套工单分类码(或点击配套工单分类码浏览键 ··· 作选择) -> 点击 "更改"-> 可对配套工单分类码、流水编号作出修改 -> 保存

3、删除:删除配套工单分类码。

输入需要删除的配套工单分类码 -> 点击"删除" -> 确认

## 注意事项:

- 分类码设定建议统一应用英文大写或拼音大写字符。
- 已保存的配套工单分类码将不能作修改。如发现编码有误,可通过删除后,再新建。